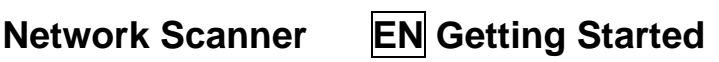

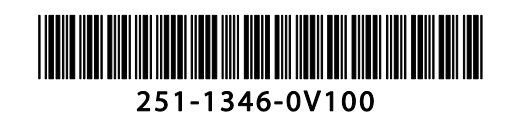

DE Erste Schritte FR Démarrage IT Guida

PL Użytkowania RU Подготовка к работе

introduttiva<br>IP 入門

ES Procedimientos PT Começando iniciales<br>KR 시작하기

התחלת העבודה <mark>HR</mark> התחלת העבודה ה

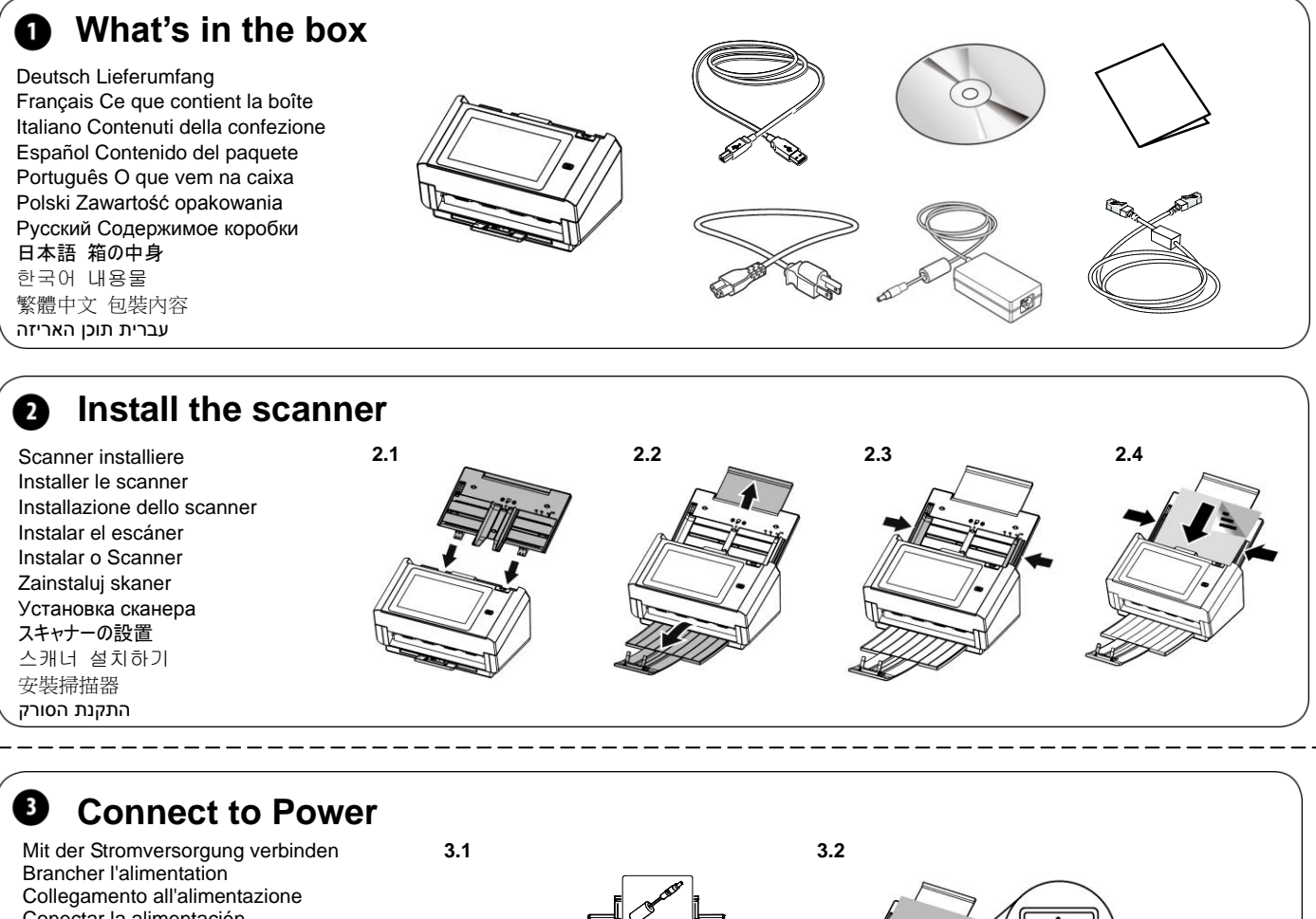

Conectar la alimentación Conecte à energia Podłącz zasilanie Подключение к источнику питания 電源に接続する 전원에 연결하기 連接電源 חיבור לחשמל

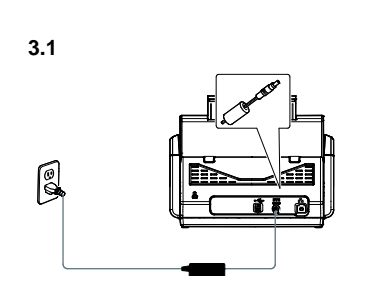

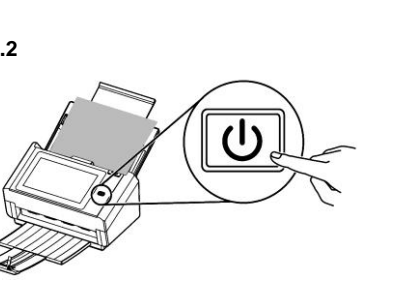

**<b>Q** Install the Scanner Driver first and then the Button Manager V2/VSL

**4.1 4.2** Scannertreiber und Button Manager V2/VSL installieren Installer le pilote du scanner et Gestionnaire de boutons V2/VSL Installazione del driver dello scanner e di Button Manager V2/VSL Instalar el controlador del escáner y Button Manager V2/VSL Instale o driver do scanner e Button Manager V2/VSL Zainstaluj sterownik skanera i Button Manager V2/VSL Установите драйвер сканера и Button Manager V2/VSL スキャナーのドライバーと Button Manager V2/VSL をインストールする 스캐너 드라이버와 Button Manager V2/VSL 설치하기 安裝掃描器驅動程式再安裝 Button Manager V2/VSL התקנת מנהל ההתקן לסורק ומנהל הלחצנים 2V/VSL

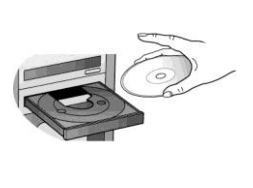

- **Install Scanner Driver**
	- **Install Button Manager V2**
	- **Install Virtual Scanner Link**
	- **View Manuals**

## **Network Scanner**

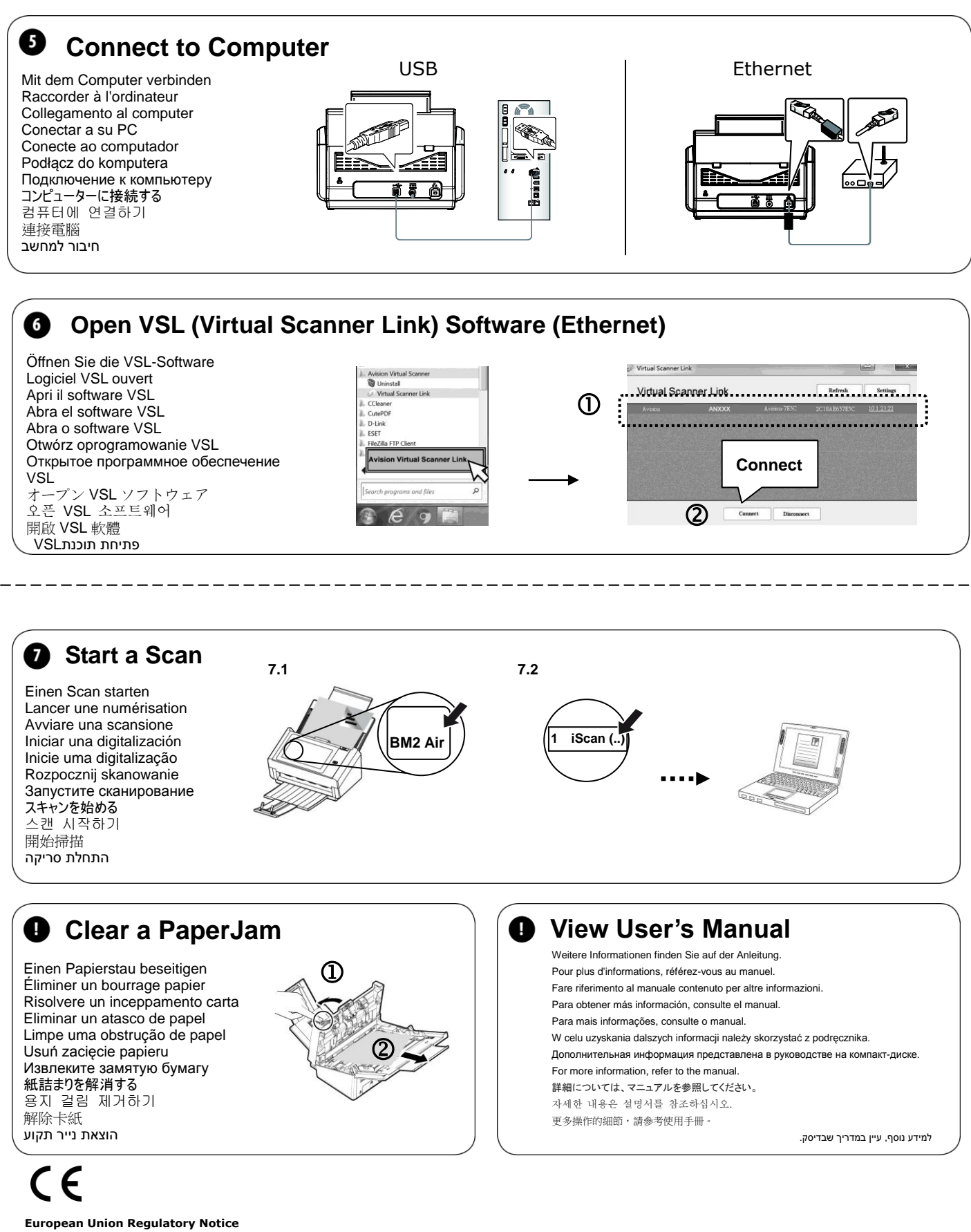

- Products bearing the CE marking comply with the following EU Directives:
- Low Voltage Directive 2014/35/EC
- EMC Directive 2014/30/EC
- Restriction of the use of certain hazardous substances (RoHS) Directive 2011/65/EU
- RED (Radio Equipment Directive) (2014/53/EC)

l,